# **How to Use the GTEx Histological Image Viewer**

## **Introduction**

The GTEx Histological Image Viewer gives the researcher access to a very large number of detailed tissue images online. The image viewer allows for searching based on meta data about the tissues (e.g., tissue type, autolysis, or age range), view the image of a specific tissue in great detail (including pan, and zoom), and downloading a file containing the Aperio image file (the source for all of the on-line images) for further analysis.

## **To Conduct a Term Search**

- 1. At the top of any GTEx Image Viewer page, click on the "Term" menu. The screen now shows a list of terms used in the description of various tissues, and searchable categories
- 2. Clicking on the text in the Searchable Categories column, leads to a list of images matching that specific field and value.

| <b>Search Terms</b> |                                                                                                    |
|---------------------|----------------------------------------------------------------------------------------------------|
|                     | Below is a list of fields that have fixed values. It doesn't include other searchable fields like casePublicid and specimenPublicid. |
| <b>Field Name</b>   | Searchable Category                                                                                                    |
| autolysis           | $\overline{\mathbf{0}}$                                                                                                    |
|                     | 1                                                                                                    |
|                     | $\overline{2}$                                                                                                    |
|                     | 3                                                                                                    |
| acceptability       | Acceptable                                                                                                    |
|                     | Unacceptable                                                                                                    |
|                     | Quarantinelssues Pending                                                                                                    |
| ageRange            | $21-40$                                                                                                    |
|                     | 41-50                                                                                                    |
|                     | 51-60                                                                                                    |
|                     | 61.70                                                                                                    |
|                     | Other<br>Male                                                                                                    |
| gender              | Female                                                                                                    |
|                     | Adipose tissue                                                                                                    |
| tissue              | Adrenal glands                                                                                                    |
|                     | Aorta                                                                                                    |
|                     | Artery - tibial                                                                                                    |
|                     | Atrial appendage                                                                                                    |
|                     | Brain - cerebellum                                                                                                    |
|                     | Brain - cortex                                                                                                    |
|                     | Cervix - ectocervix                                                                                                    |
|                     | Cervix - endocervix                                                                                                    |
|                     | Colon, sigmoid                                                                                                    |
|                     | Colon, transverse                                                                                                    |
|                     | Coronary artery                                                                                                    |
|                     | Esophagus - mucosa                                                                                                    |
|                     | Esophagus - muscularis                                                                                                    |
|                     | Fallopian tube                                                                                                    |
|                     | Gastroesophageal junction                                                                                                    |
|                     | Heart                                                                                                    |
|                     | lleum                                                                                                    |
|                     | Kidney - cortex                                                                                                    |
|                     | Kidney - medulla                                                                                                    |
|                     | Liver                                                                                                    |
|                     | Lung                                                                                                    |
|                     | Mammary tissue (breast)                                                                                                    |
|                     | Minor salivary glands                                                                                                    |
|                     | Muscle, skeletal                                                                                                    |
|                     | Nerve - tibial                                                                                                    |
|                     | Omentum                                                                                                    |
|                     | Ovary                                                                                                    |
|                     | Pancreas                                                                                                    |
|                     | Pituitary gland                                                                                                    |
|                     | Prostate                                                                                                    |
|                     | Skin, leg                                                                                                    |
|                     | Skin, suprapubic<br>Spleen                                                                                                    |
|                     | Stomach                                                                                                    |
|                     | Testis                                                                                                    |
|                     |                                                                                                    |
|                     | <b>Thyroid gland</b><br>Urinary bladder                                                                                              |
|                     | Uterus                                                                                                    |
|                     | Vagina                                                                                                    |

**Figure 1- Search Terms Window (Zoom to see content wording)**

## **To Conduct a More Specific Search**

- 1. With the Home tab selected, find the **Search** box (Figure 3).
- 2. Enter text relevant to a specific tissue/specimen into the box. You can enter any keyword or multiple keywords separated by a space. In this case, the search is for "Lung" tissue, with an autolysis of 3, from a person who was between 51 and 60 years old.

| <b>Terms</b><br>Home            |           | <b>BBRB</b> |                    |                       |                  |                                                                                                    |                      |              |  |  |
|---------------------------------|-----------|-------------|--------------------|-----------------------|------------------|----------------------------------------------------------------------------------------------------|----------------------|--------------|--|--|
| <b>GTEx Histological Images</b> |           |             |                    |                       |                  |                                                                                                    |                      |              |  |  |
| <b>Search</b>                   |           |             |                    |                       |                  |                                                                                                    |                      |              |  |  |
|                                 |           |             |                    |                       |                  |                                                                                                    |                      |              |  |  |
| LUNG AND autolysis: 3 AND 51-60 |           |             |                    |                       |                  |                                                                                                    |                      | Go           |  |  |
| Displaying 9 of 9 results.      |           |             |                    |                       |                  |                                                                                                    |                      |              |  |  |
| <b>Search Results</b>           |           |             |                    |                       |                  |                                                                                                    |                      |              |  |  |
| <b>Case ID</b>                  | Age       | Gender      | <b>Specimen ID</b> | <b>Tissue</b><br>Type | <b>Autolysis</b> | <b>Pathology Review Comments</b>                                                                                                    | <b>Acceptability</b> | <b>View</b>  |  |  |
| <b>GTEX-1192X</b>               | $51 - 60$ | Male        | GTEX-1192X-1326    | Lung                  | 3                | 2 pieces, marked congestion/hemorrhage                                                                                               | Acceptable           | $\mathbf{a}$ |  |  |
| GTEX-QMR6                       | $51 - 60$ | Male        | GTEX-QMR6-1926     | Lung                  | 3                | 2~10x7mm aliquots, patchy dense congestion.<br>Bronchiolar lining badly sloughing                                                    | Acceptable           | $\mathbf{a}$ |  |  |
| GTEX-RN5K                       | $51 - 60$ | Female      | GTEX-RN5K-0326     | Lung                  | 3                | 2 aliquots, ~8x8mm. Severe congestion/hemorrhage,<br>diffuse                                                                         | Acceptable           | $\mathbf{a}$ |  |  |
| GTEX-V1D1                       | $51 - 60$ | Male        | GTEX-V1D1-0826     | Lung                  | 3                | 2 pieces ~8x5mm. Diffuse interstitial fibrosis, ? diffuse<br>alveolar damage sequence, micro foci of acute<br>inflammation encircled | Acceptable           | ą            |  |  |
| GTEX-WL46                       | $51 - 60$ | Male        | GTEX-WL46-1026     | Lung                  | 3                | 2 pieces ~7x4mm. Apparent emphysematous changes but<br>extremly autolyzed                                                            | Acceptable           | $\mathbf{a}$ |  |  |
| GTEX-X261                       | $51 - 60$ | Male        | GTEX-X261-1026     | Lung                  | 3                | 2 pieces, 6x6 & 6x3mm;                                                                                                    | Acceptable           | ą            |  |  |
| GTEX-X620                       | $51 - 60$ | Male        | GTEX-X62O-0726     | Lung                  | 3                | 2 pieces, 9x7 & 9x8mm; badly autolyzed                                                                                               | Acceptable           | $\mathbf{a}$ |  |  |
| GTEX-WWTW                       | $51 - 60$ | Male        | GTEX-WWTW-0926     | Lung                  | 3                | 2 pieces ~8x6mm, badly autolyzed, apparenty marked<br>congestion                                                                     | Acceptable           | $\mathbf{a}$ |  |  |
| GTEX-WWYW                       | $51 - 60$ | Female      | GTEX-WWYW-0926     | Lung                  | 3                | 2 pieces ~8x7mm, emphysemaous changes, congestion,<br>badly autolyzed, vascular structures delineated                                | Acceptable           | $\mathbf{a}$ |  |  |

**Figure 2 - Specimen List Matching Search Keywords**

- 3. If the search is not specific enough, then the keywords for the subject can be adjusted, and the search done again.
- 4. Once a reasonable specimen is located, then clicking on the icon of the magnifying glass in the right hand column brings up a viewing window.

## Conducting a Simple Search

You can conduct a Simple Search for an image from the Search Specimen Data page. Enter any keyword associated with the specimen of interest (such as a tissue type, case ID, specimen ID, and so on). The search for the key words is across all fields related to the image.

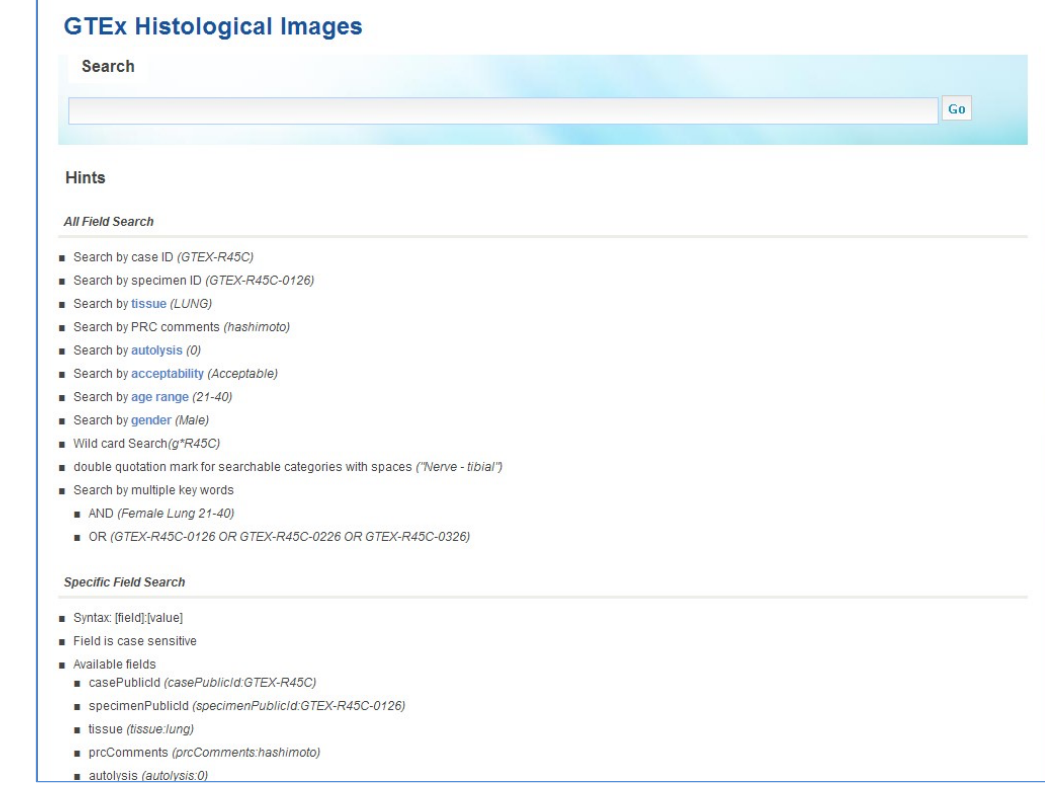

#### **Figure 3- Initial Home Page**

Increase specificity by including multiple words with or without search operators. If keywords are just separated by a space, as in Adipose tissue, then the search returns all items which reference "Adipose" and "tissue", whether related or not. If you searched for "Adipose tissue", then the search would return a much smaller number of specimens, where one or more of the fields contained both words, separated by white space. Finally, if you searched for tissue:"Adipose tissue", then the search would look for those two words, separated by white space, and only in the tissue field.

Search operators that are supported by Simple Search, example queries, and their anticipated results are summarized in the table below.

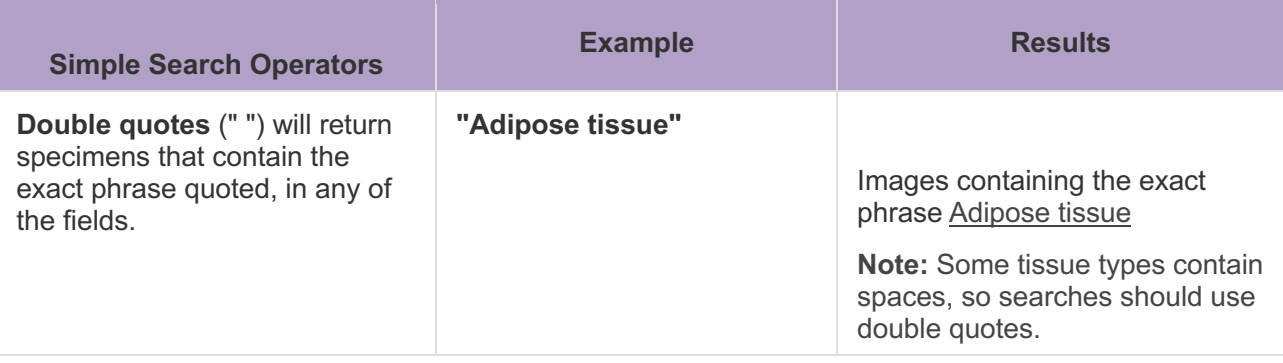

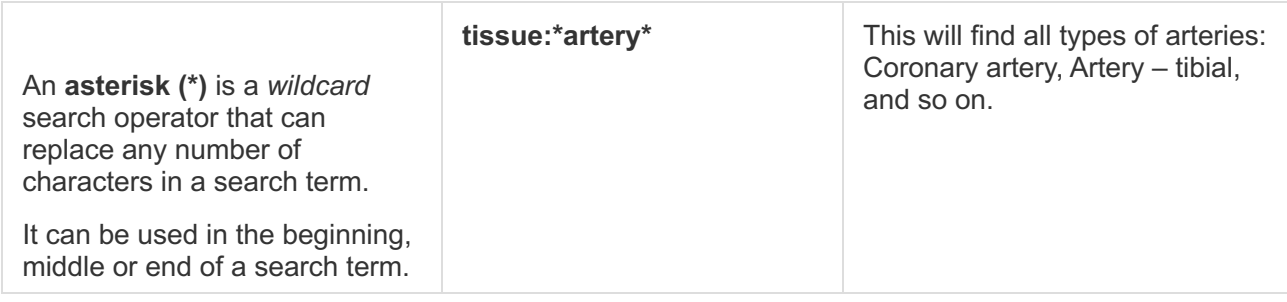

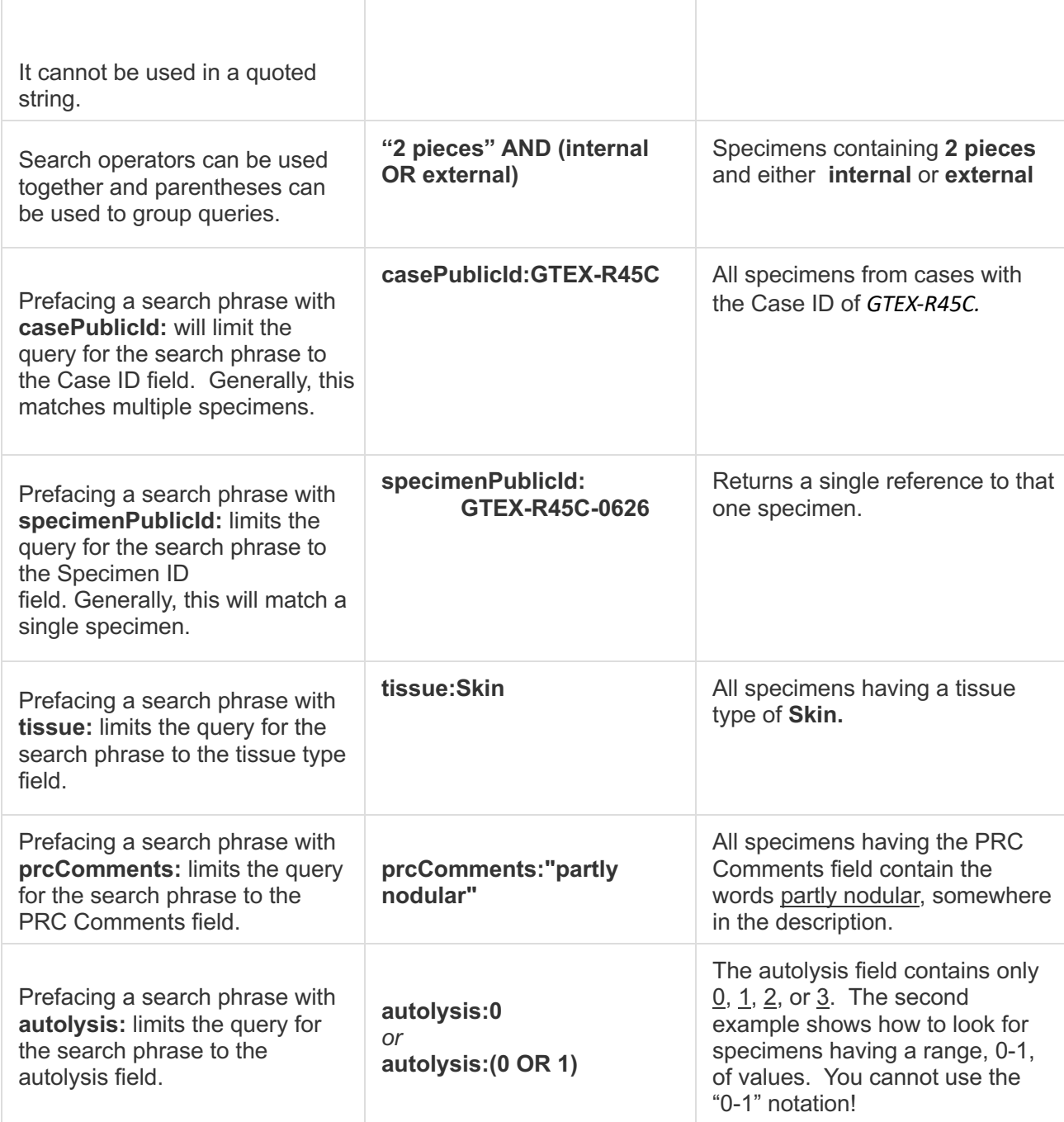

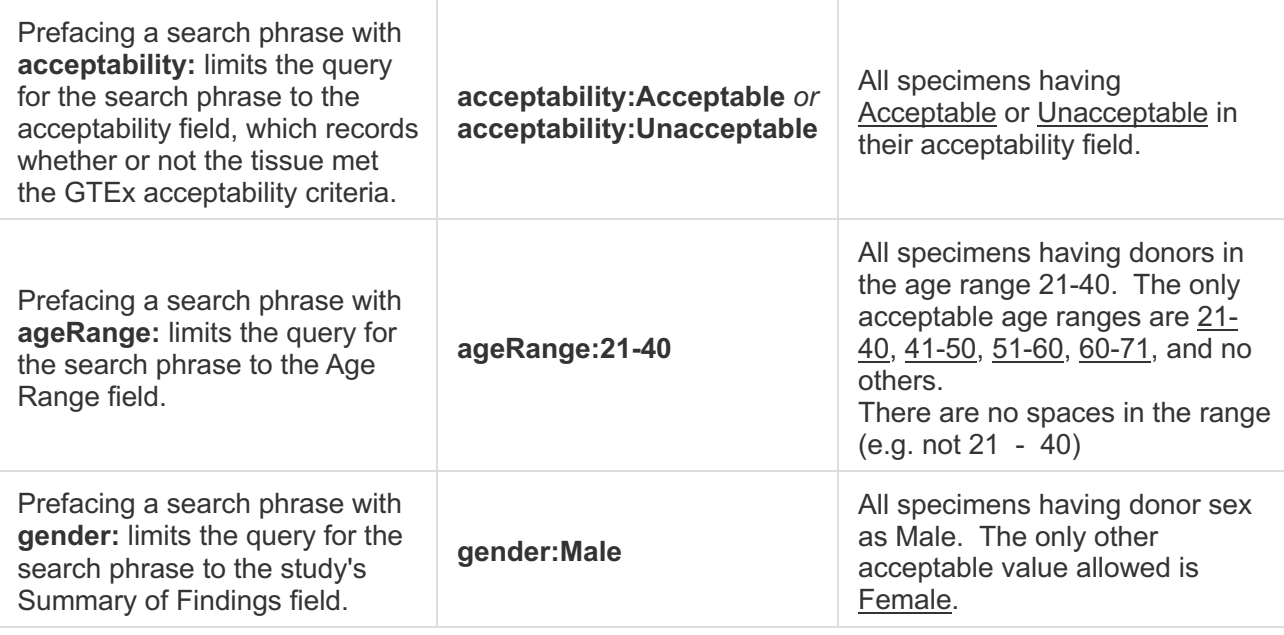

## **Compound Searches**

**Any set of the above single searches can combined, making searches more focused, using the following notations. The examples all use single words, for clarity, but any of the above is acceptable.**

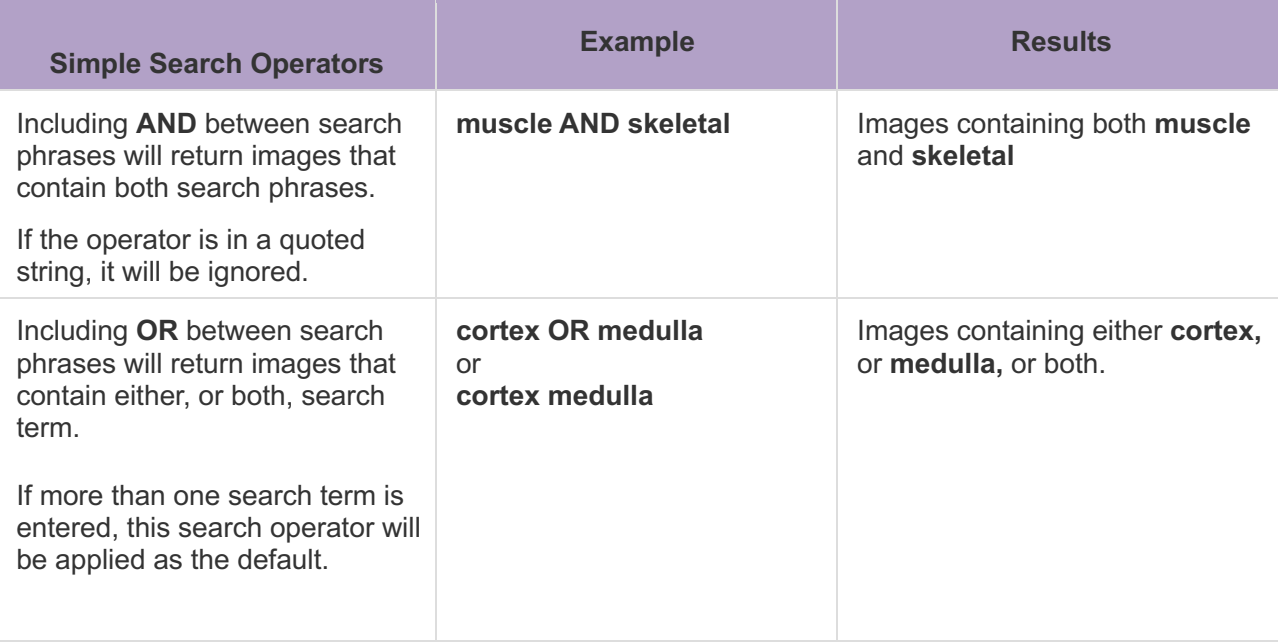

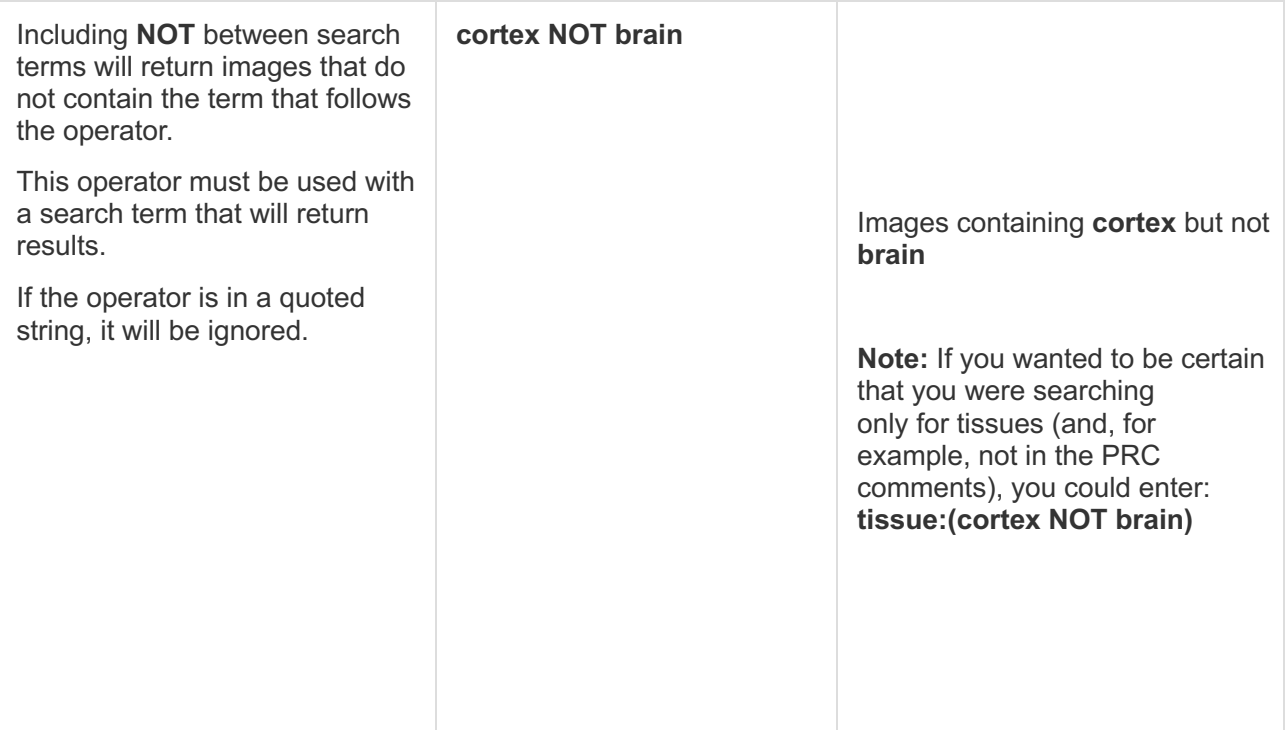

## **Using the Image Viewing Window**

After finding a tissue image, clicking on the magnifying glass icon, in the far right column, brings up the Image Viewing window. At the top of the window is a header, giving information about the specimen. The image, which covers most of the window, initially shows the most comprehensive view of the specimen (e.g., fully zoomed out).

Pressing the plus icon causes the display to zoom in on the center of the image.

Pressing the minus icon causes the display to zoom out from around the center of the image, so that more tissue is visible.

ü,

Pressing the house icon returns the display to the initial view.

 $\omega$ Pressing the box with the two arrows expands the display so that it covers the entire viewing screen.

 $\heartsuit$  The cursor scrolls the image around, by clicking on a point of interest, and moving the mouse while the left button is depressed. In many browsers, if your mouse has a thumb wheel, you can use this to change the zoom on the image.

Print this page

The print button, at the top of the Image Viewing Window, sends a copy of the image to the printer with any browser on a system connected to a printer. Depending on your browser configuration, there might be an option to "Print to PDF". This option saves whatever is visible on the page at that time into a PDF file. It does not save the high quality image because it is prohibitively large.

Download Aperio image file

The full Aperio format file of the image being displayed, can be downloaded by pressing the Download Aperio image file button in the top-right of the Image Viewing window. Pressing this button cause the Aperio file related to the image being viewed to be sent to the browser. Different browsers have individual ways of selecting where to store the file, once transferred. Each file transferred has the public

GTEx case and specimen ID as the file name, and ".svs" as the file type. These files need a special Leica Biosystems/Aperio viewer application ImageScope<sup>1</sup>. ImageScope is freely available from Leica Biosystems. As the ImageScope software only allows viewing of one .svs file at a time, the image viewer downloads each image file into its own individual file.

**Note:** Aperio image files can be quite large (hundreds of megabytes), so file download may take substantial time.

## **Saving an Image on the Viewing Window**

There are two ways to save an image being shown on the viewing window. The first is by downloading the Aperio-format image file directly (described previously). If this level of detail is not needed, the second method is by saving a copy of the current image by right clicking on the image, and selecting the menu item to save the image. Formats for files created vary between browsers (e.g., jpg, png, gif).

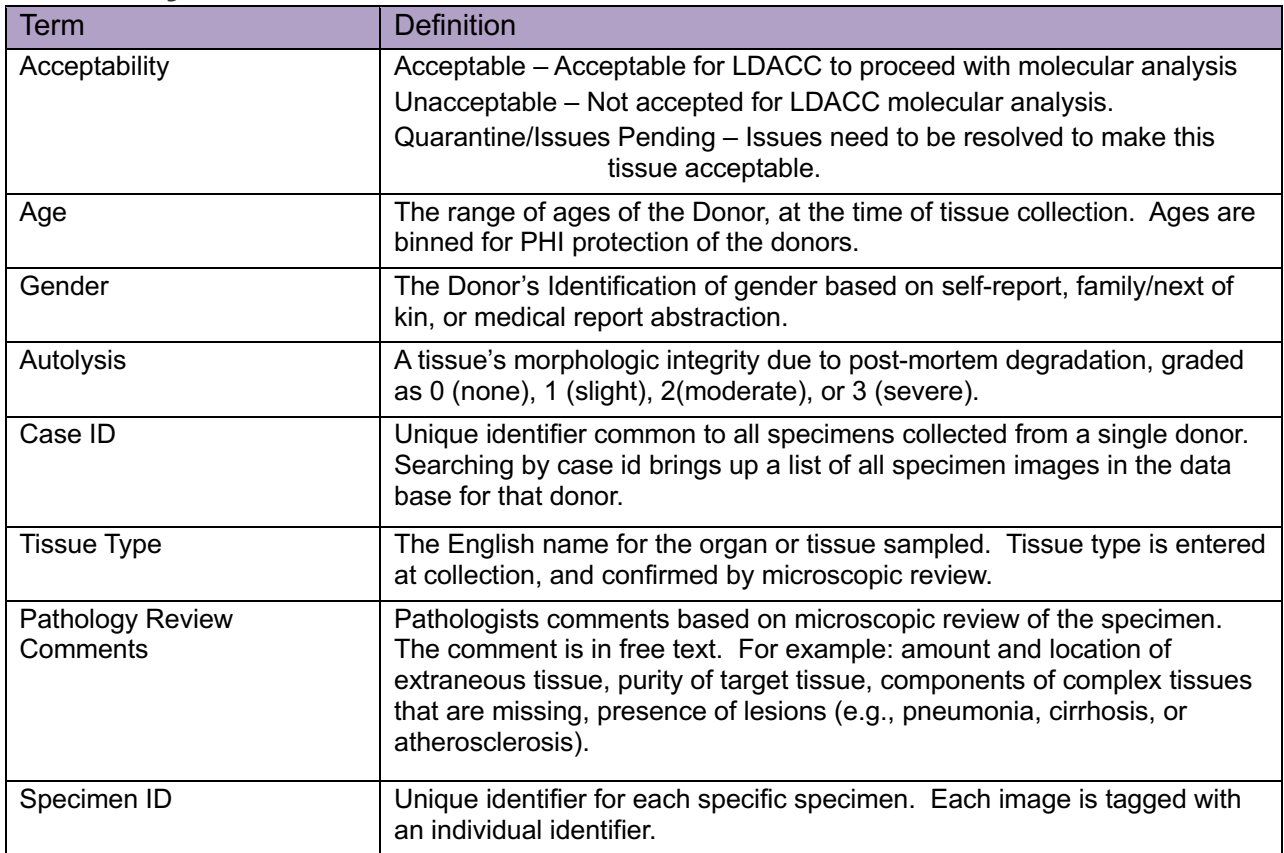

## **Glossary of Terms**

<sup>&</sup>lt;sup>1</sup> http://www.leicabiosystems.com/digital-pathology/digital-pathology-management/imagescope/